KNX

# **Helligkeits-/Windsensor KNX LW**

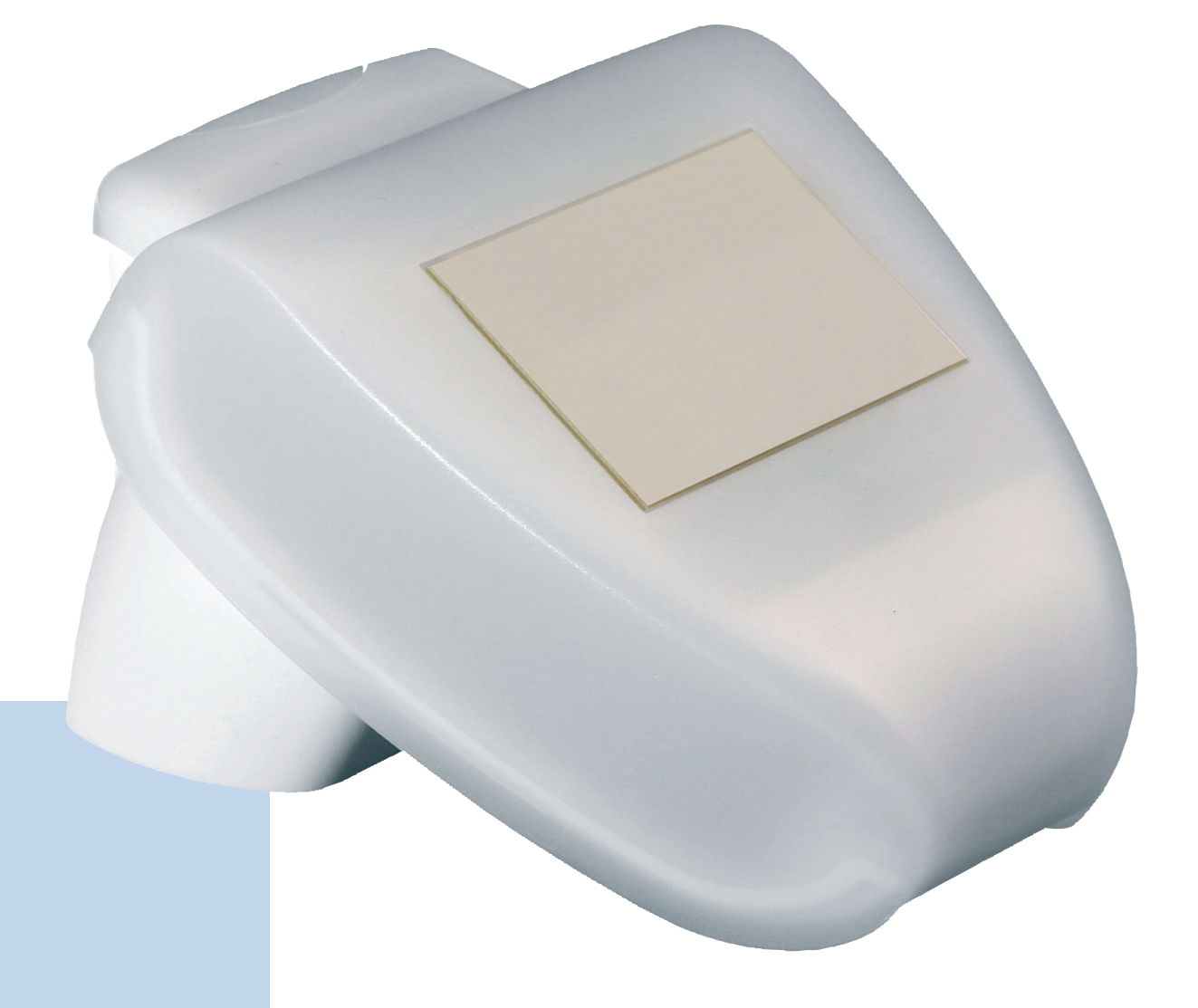

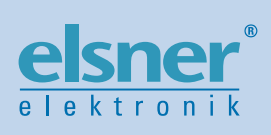

# **Installation und Einstellung**

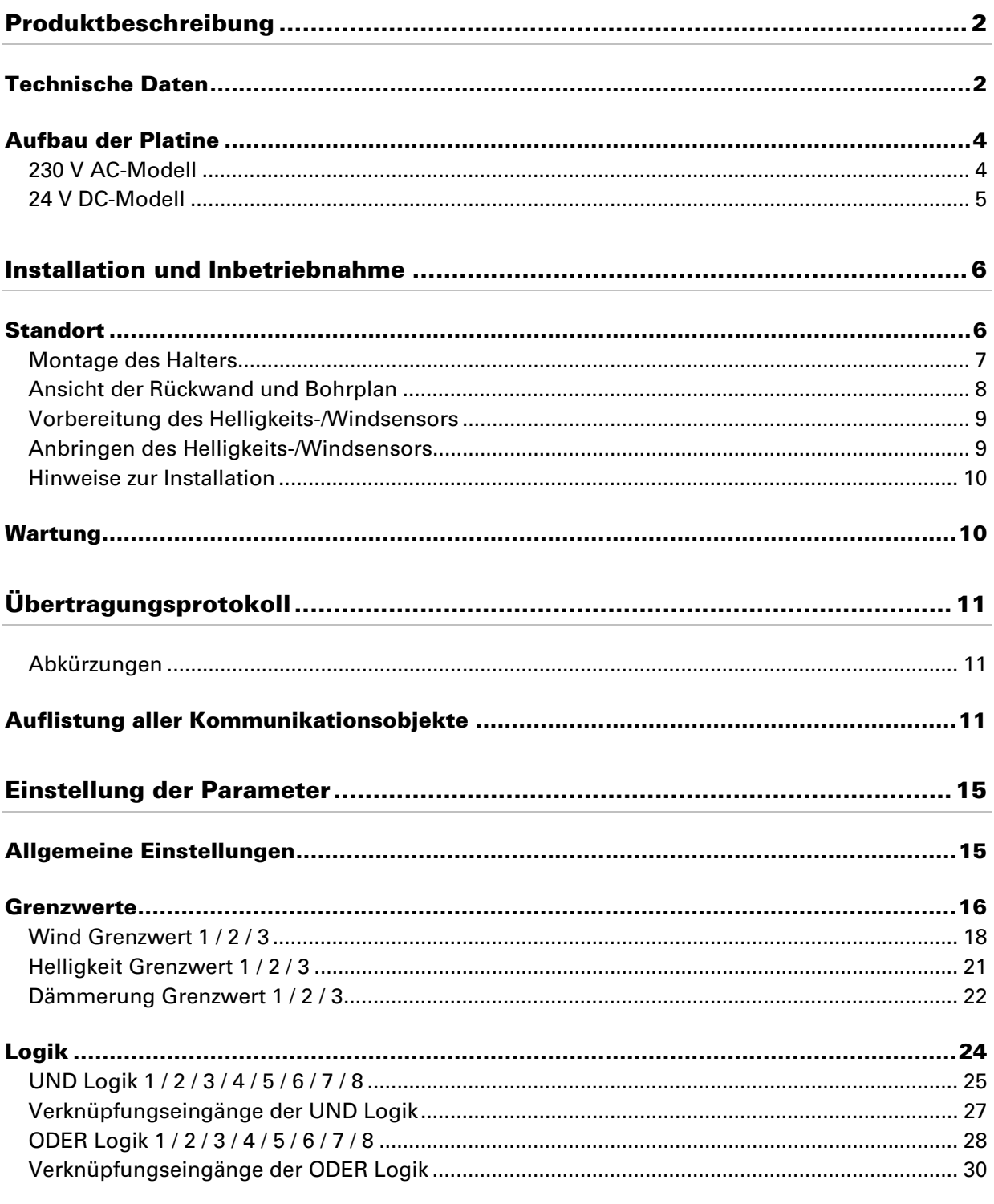

Helligkeits-/Windsensor KNX LW · ab Softwareversion 1.02, ETS-Programmversion 1.1 · Stand: 06.09.2007.

Irrtümer vorbehalten. Technische Änderungen vorbehalten.

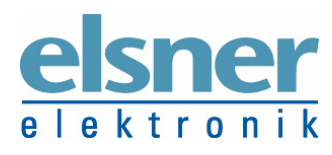

Elsner Elektronik GmbH Steuerungs- und Automatisierungstechnik<br>Herdweg 7 • D-75391 Gechingen • Deutschland<br>Tel.: +49 (0) 70 56/93 97-0 • Fax: +49 (0) 70 56/93 97-20<br>Elektronik info@elsner-elektronik.de • www.elsner-elektro

# **Produktbeschreibung**

Der Helligkeits- und Windsensor KNX LW erfasst Helligkeit und Windgeschwindigkeit und stellt sie dem KNX/EIB-System zur Verfügung. Im kompakten Gehäuse des KNX Helligkeits-/Windsensors sind Sensorik, Auswerteelektronik und die Elektronik der Bus-Ankopplung untergebracht.

Die Messwerte werden als physikalische Werte im EIS 5 Format auf den KNX/EIB-Bus gesendet. Es stehen diverse Schaltausgänge in Form von Kommunikationsobjekten zur Verfügung, die in Abhängigkeit ihrer Grenzwerte geschaltet werden. Die Grenzwerte selbst können wahlweise per Parameter oder über Kommunikationsobjekte gesetzt werden.

Zusätzlich stehen 8 UND-Logik-Gatter und 8 ODER-Logik-Gatter mit je 4 Eingängen zur Verfügung. Als Eingänge für die Logik-Gatter können sämtliche Schalt-Ereignisse sowie 8 Logikeingänge (in Form von Kommunikationsobjekten) genutzt werden. Der Ausgang jedes Gatters kann wahlweise als 1 Bit oder 2 x 8 Bit konfiguriert werden.

Die Konfiguration erfolgt mit der KNX-Software ETS. Ab der ETS-Version 3 werden die Einstellungs-Menüs des Helligkeits- und Windsensors KNX LW grafisch optimal dargestellt.

Die Programmdatei (Format VD2) steht auf der Homepage von Elsner Elektronik unter www.elsner-elektronik.de im Menübereich "Service > VD2-Dateien für KNX-Produkte" zum Download bereit.

# **Technische Daten**

Der Helligkeits-/Windsensor ist als Modell für 230 V AC und für 24 V DC (20 V AC) Spannung erhältlich.

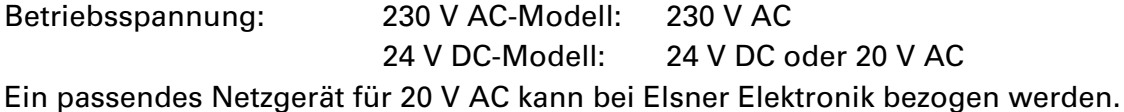

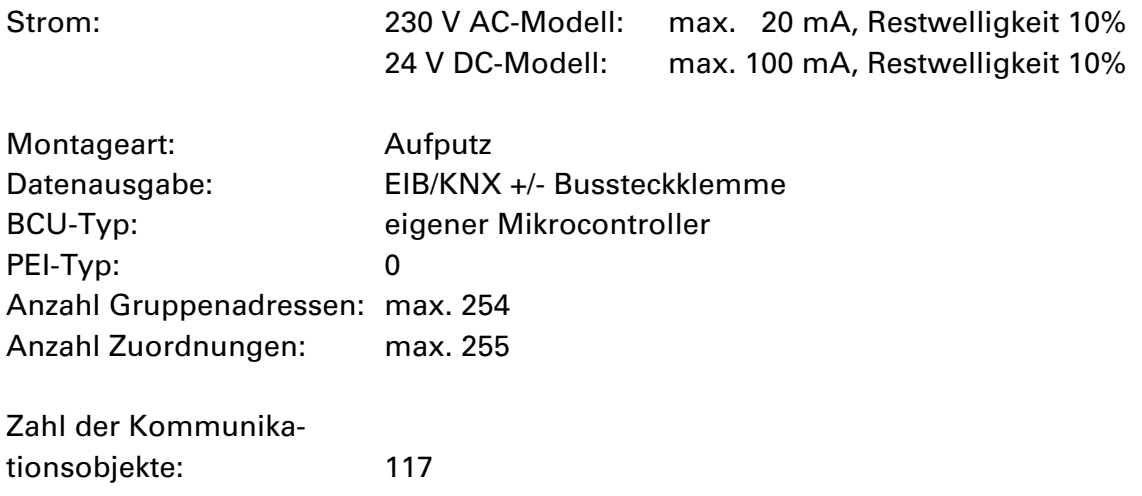

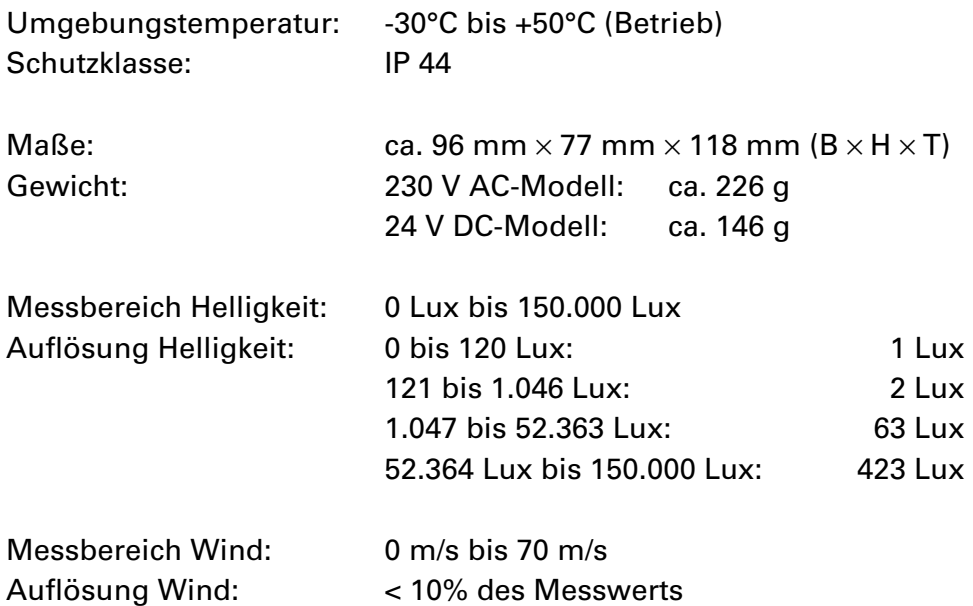

Zur Beurteilung des Produkts hinsichtlich elektromagnetischer Verträglichkeit wurden folgende Normen herangezogen:

Störaussendung: EN 60730-1:2000 Abschnitt EMV (23, 26, H23, H26) (Grenzwertklasse: B) EN 50090-2-2:1996-11 + A1:2002-01 (Grenzwertklasse: B) EN 61000-6-3:2001 (Grenzwertklasse: B)

Störfestigkeit: EN 60730-1:2000 Abschnitt EMV (23, 26, H23, H26) EN 50090-2-2:1996-11 + A1:2002-01 EN 61000-6-1:2004

Das Produkt wurde von einem akkreditierten EMV-Labor entsprechend den oben genannten Normen überprüft.

# **Aufbau der Platine**

# **230 V AC-Modell**

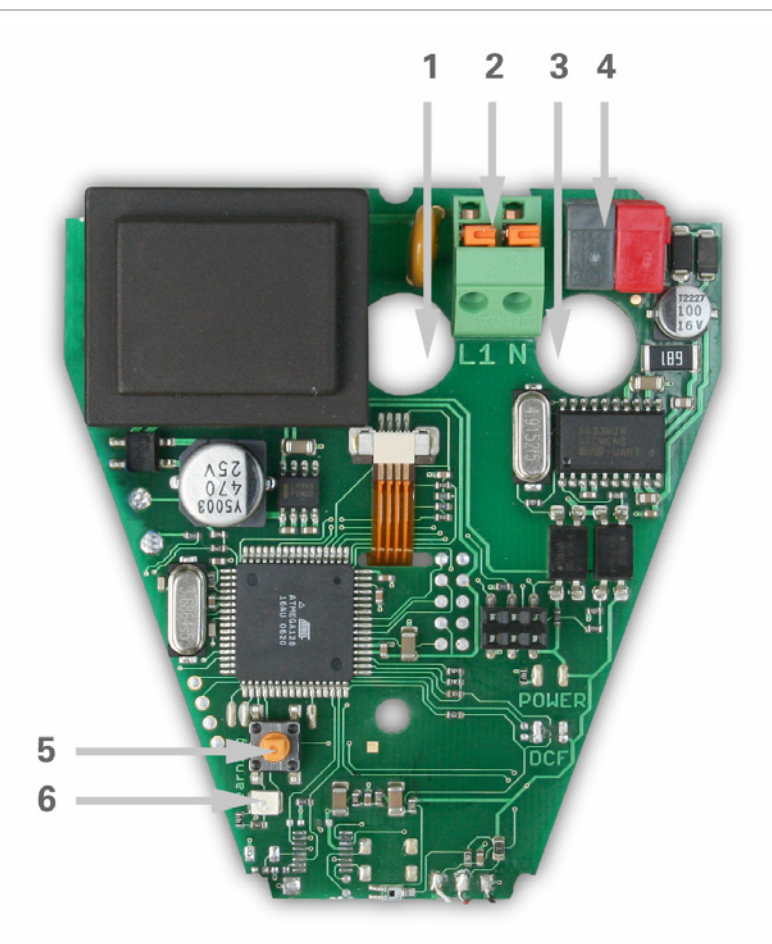

#### Abb. 1

- 1 Öffnung für Kabel Spannungsversorgung
- 2 Federkraftklemme Spannungsversorgung (230 V AC), geeignet für Massivleiter bis 1,5 mm² oder feindrahtige Leiter
- 3 Öffnung für Bus-Leitung
- 4 KNX-Klemme +/-
- 5 Programmier-Taster zum Einlernen des Geräts
- 6 Programmier-LED

# **24 V DC-Modell**

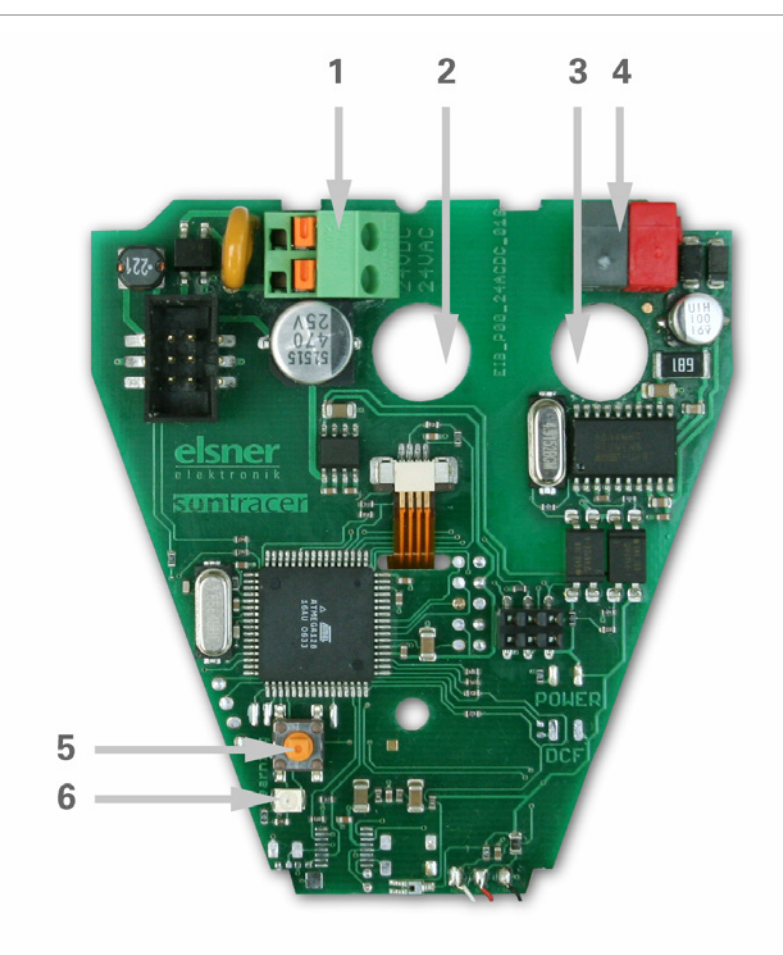

#### Abb. 2

- 1 Federkraftklemme Spannungsversorgung (24 V DC/20 V AC), geeignet für Massivleiter bis 1,5 mm² oder feindrahtige Leiter
- 2 Öffnung für Kabel Spannungsversorgung
- 3 Öffnung für Bus-Leitung
- 4 KNX-Klemme +/-
- 5 Programmier-Taster zum Einlernen des Geräts
- 6 Programmier-LED

# **Installation und Inbetriebnahme**

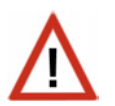

### **Achtung Netzspannung! Die VDE-Bestimmungen sind zu beachten.**

Installation, Prüfung, Inbetriebnahme und Fehlerbehebung des Helligkeits-/Windsensors KNX LW dürfen nur von einer Elektrofachkraft (lt. VDE 0100) durchgeführt werden. Schalten Sie alle zu montierenden Leitungen spannungslos und treffen Sie Sicherheitsvorkehrungen gegen unbeabsichtigtes Einschalten.

Der Helligkeits-/Windsensor ist ausschließlich für den sachgemäßen Gebrauch bestimmt. Bei jeder unsachgemäßen Änderung oder Nichtbeachten der Bedienungsanleitung erlischt jeglicher Gewährleistungs- oder Garantieanspruch.

Nach dem Auspacken ist das Gerät unverzüglich auf eventuelle mechanische Beschädigungen zu untersuchen. Wenn ein Transportschaden vorliegt, ist unverzüglich der Lieferant davon in Kenntnis zu setzen.

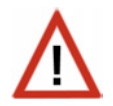

#### **Der Helligkeits-/Windsensor darf bei Beschädigung nicht in Betrieb genommen werden.**

Wenn anzunehmen ist, dass ein gefahrloser Betrieb nicht mehr gewährleistet ist, so ist die Anlage außer Betrieb zu nehmen und gegen unbeabsichtigten Betrieb zu sichern.

Der Helligkeits-/Windsensor darf nur als ortsfeste Installation betrieben werden, das heißt nur in eingebautem Zustand und nach Abschluss aller Installations- und Inbetriebnahmearbeiten und nur im dafür vorgesehenen Umfeld.

Für Änderungen der Normen und Standards nach Erscheinen der Bedienungsanleitung ist Elsner Elektronik nicht haftbar.

# **Standort**

Wählen Sie eine Montageposition am Gebäude, wo Sonne und Wind ungehindert vom Sensor erfasst werden kann. Insbesondere darf der Sensor nicht durch den Baukörper oder zum Beispiel Bäume abgeschattet werden. Unter dem Gerät muss mindestens 60 cm Freiraum belassen werden, um eine korrekte Windmessung zu ermöglichen und bei Schneefall ein Einschneien zu verhindern.

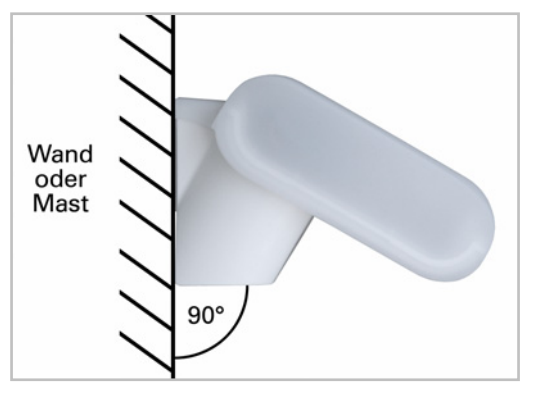

#### Abb. 3

Der Helligkeits-/Windsensor muss an einer senkrechten Wand (bzw. einem Mast) angebracht werden.

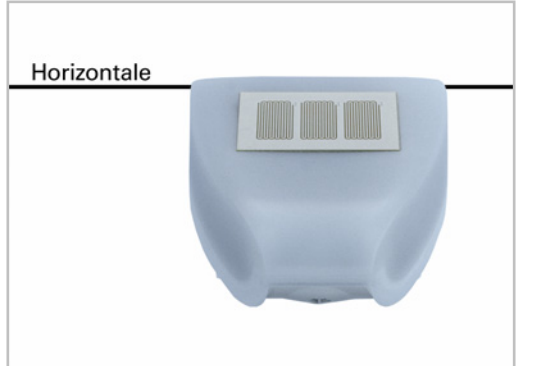

#### Abb. 4

Der Helligkeits-/Windsensor muss in der Querrichtung horizontal (waagerecht) montiert sein.

# **Montage des Halters**

Der Helligkeits-/Windsensor beinhaltet einen kombinierten Wand-/Masthalter. Der Halter ist bei Lieferung mit Klebestreifen an der Gehäuserückseite befestigt.

Befestigen Sie den Halter senkrecht an Wand oder Mast.

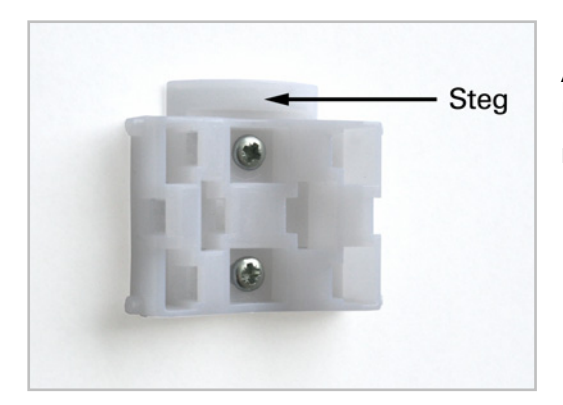

#### Abb. 5 Bei Wandmontage: ebene Seite zur Wand, halbmondförmiger Steg nach oben.

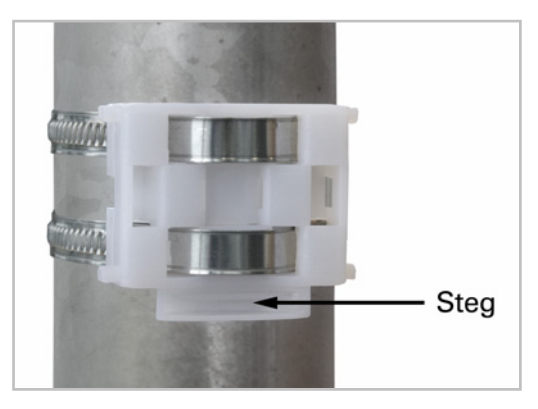

#### Abb.  $6$

Bei Mastmontage: geschwungene Seite zum Mast, Steg nach unten.

# **Ansicht der Rückwand und Bohrplan**

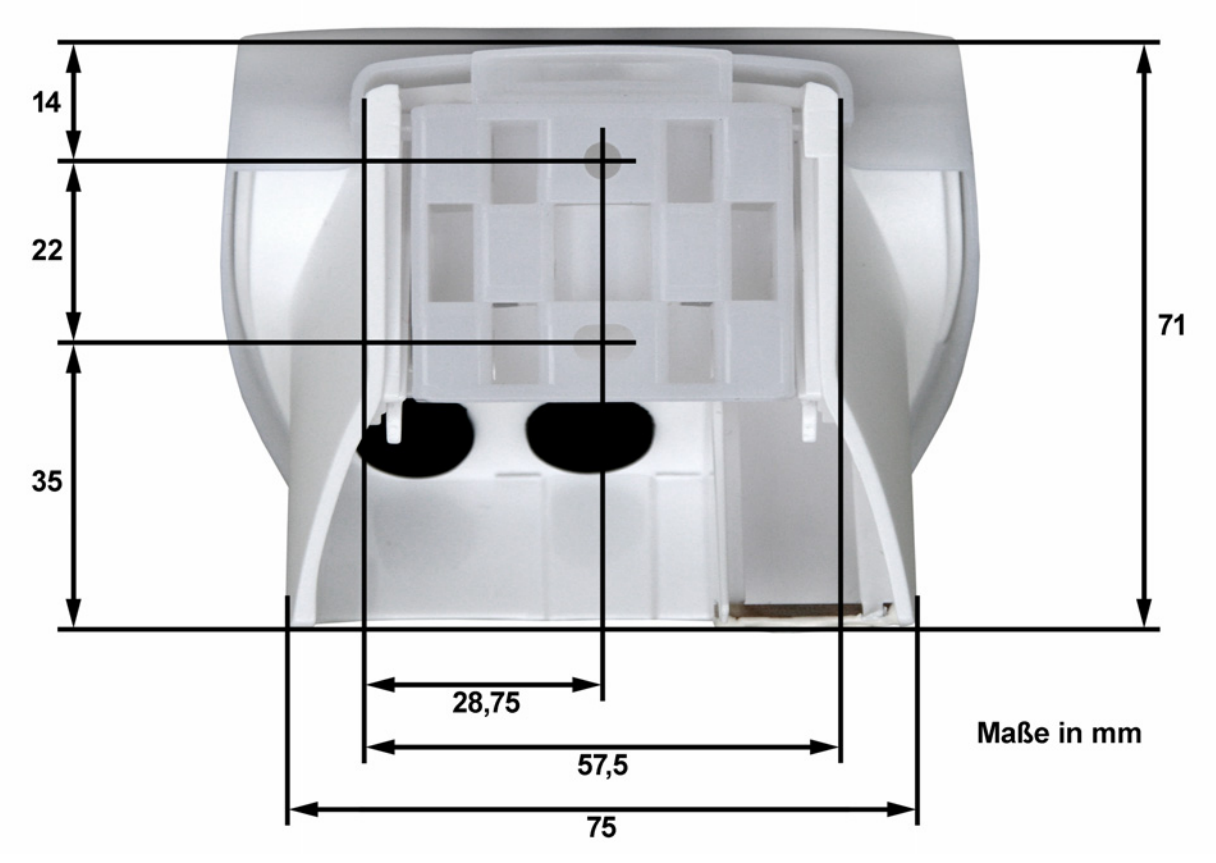

#### Abb. 7a

Bemaßung Gehäuserückseite mit Halter, technisch bedingte Abweichungen möglich

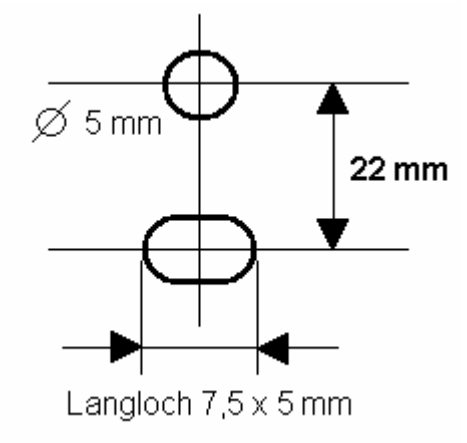

Abb. 7b Bohrplan

### **Vorbereitung des Helligkeits-/Windsensors**

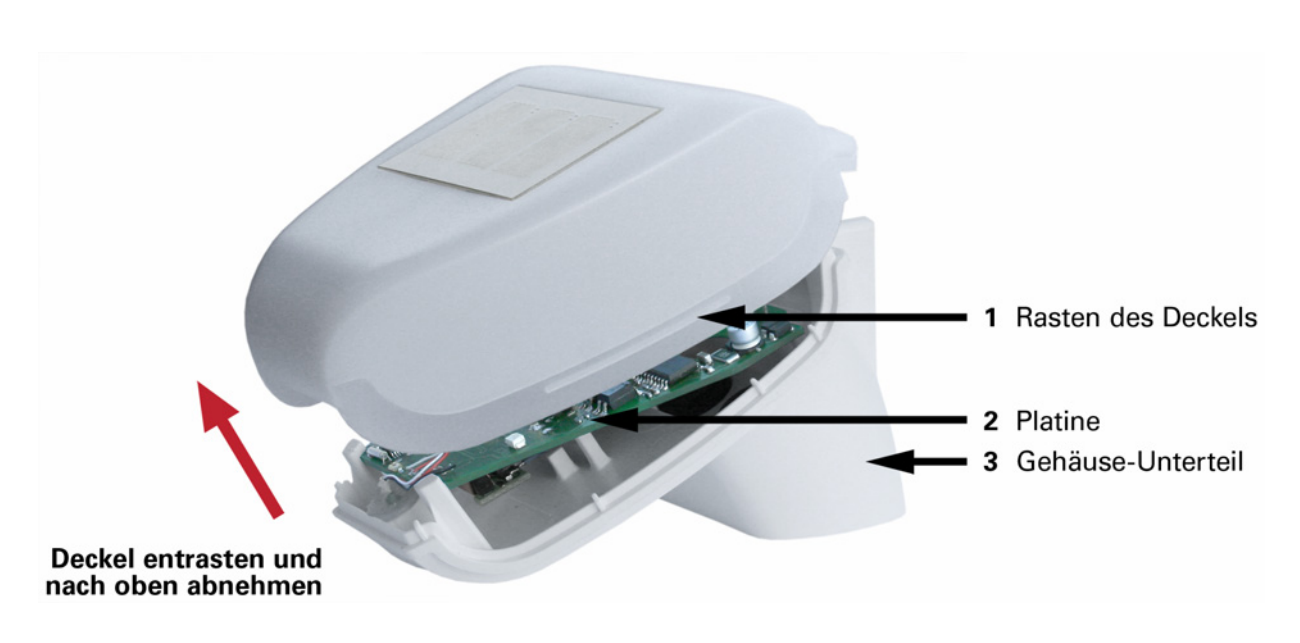

Abb. 8

Der Deckel des Helligkeits-/Windsensors ist am unteren Rand rechts und links eingerastet (siehe Abb. 8). Nehmen Sie den Deckel ab.

Führen Sie die Kabel für Spannungsversorgung und Busanschluss durch die Gummidichtungen an der Unterseite des Helligkeits-/Windsensors und schließen Spannung L/N und Bus +/- an die dafür vorgesehenen Klemmen an.

### **Anbringen des Helligkeits-/Windsensors**

Schließen Sie das Gehäuse, indem Sie den Deckel über das Unterteil stülpen. Der Deckel muss rechts und links mit einem deutlichen "Klick" einrasten.

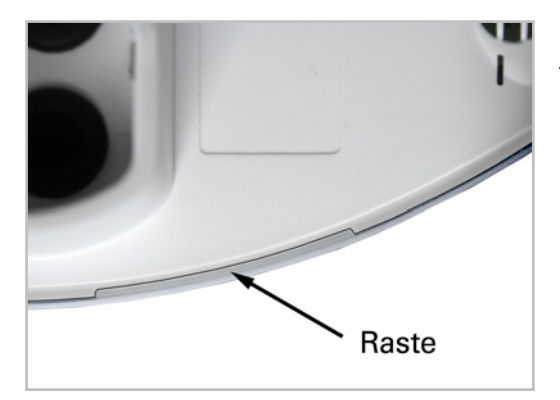

#### Abb. 9

Prüfen Sie ob Deckel und Unterteil richtig verrastet sind! Die Abbildung zeigt das geschlossene Gehäuse von unten.

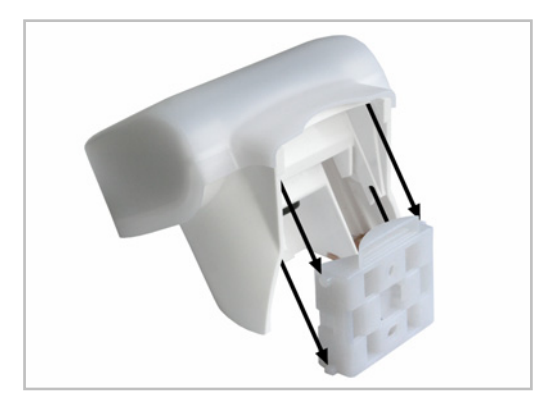

Abb. 10

Schieben Sie das Gehäuse von oben in den montierten Halter. Die Zapfen des Halters müssen dabei in den Schienen des Gehäuses einrasten.

Zum Abnehmen lässt sich der Helligkeits-/Windsensor nach oben gegen den Widerstand der Rasten wieder aus dem Halter herausziehen.

## **Hinweise zur Installation**

Öffnen Sie das Gerät nicht, wenn Wasser (Regen) eindringen kann: Schon wenige Tropfen könnten die Elektronik beschädigen.

Achten Sie auf korrekten Anschluss. Ein Falschanschluss kann zur Zerstörung des Helligkeits-/Windsensors oder mit ihm verbundener elektronischer Geräte führen.

Der Windmesswert und somit auch alle Wind-Schaltausgänge können erst 60 Sekunden nach Anlegen der Versorgungsspannung ausgegeben werden.

# **Wartung**

Das Gerät sollte regelmäßig zweimal pro Jahr auf Verschmutzung überprüft und bei Bedarf gereinigt werden. Bei starker Verschmutzung kann der Windsensor funktionsunfähig werden oder keine Sonne mehr erkannt werden.

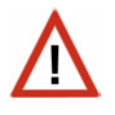

**Zur Wartung und Reinigung sollte das Gerät sicherheitshalber immer vom Netzstrom getrennt werden (z. B. Sicherung ausschalten/entfernen).** 

# **Übertragungsprotokoll**

Einheiten: Wind in Meter pro Sekunde Helligkeit in Lux

## **Abkürzungen**

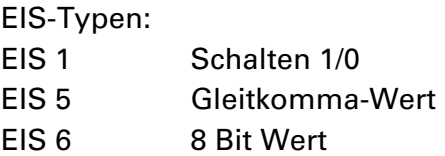

Flags:

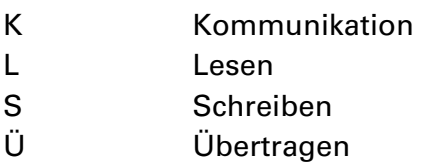

# **Auflistung aller Kommunikationsobjekte**

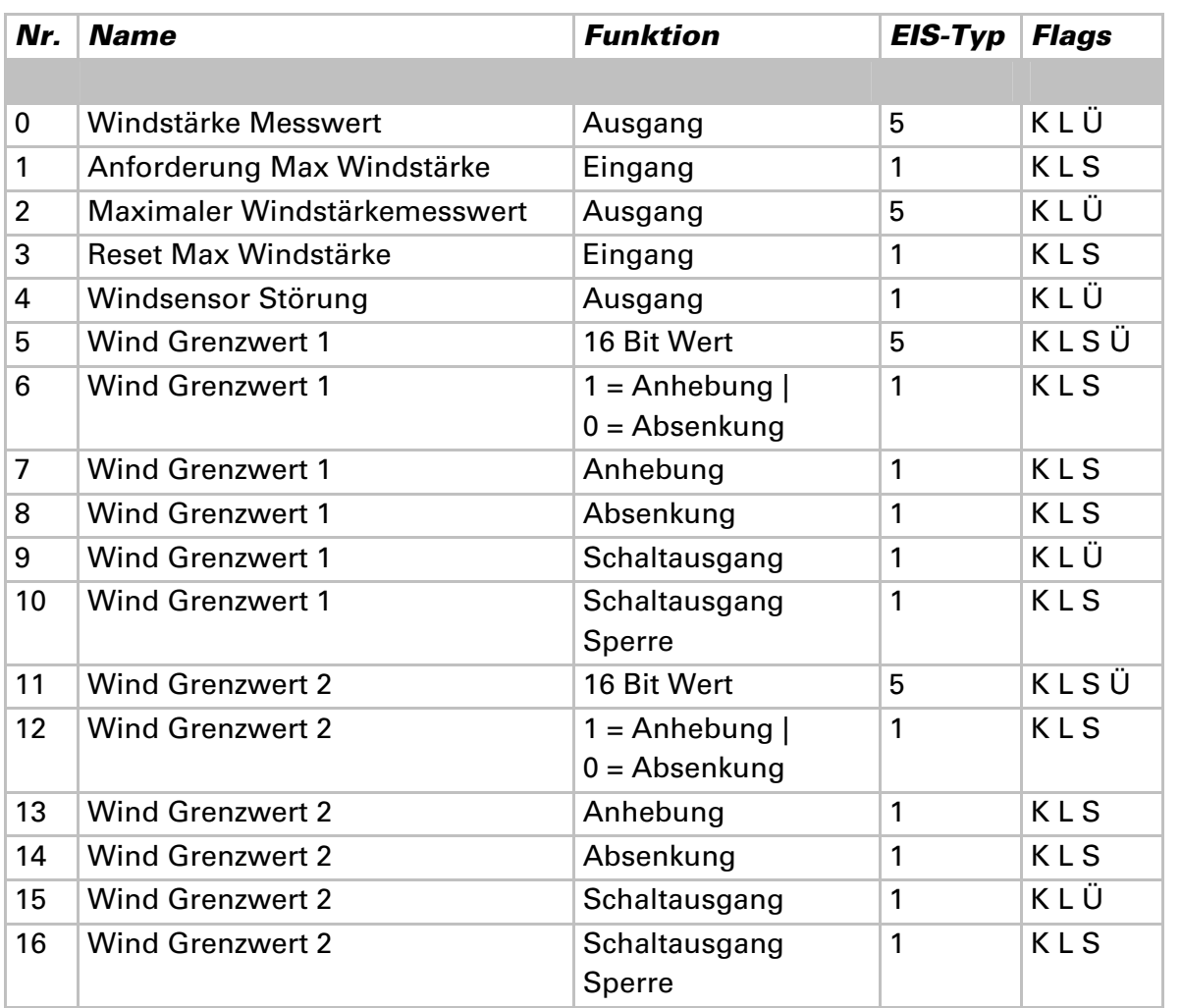

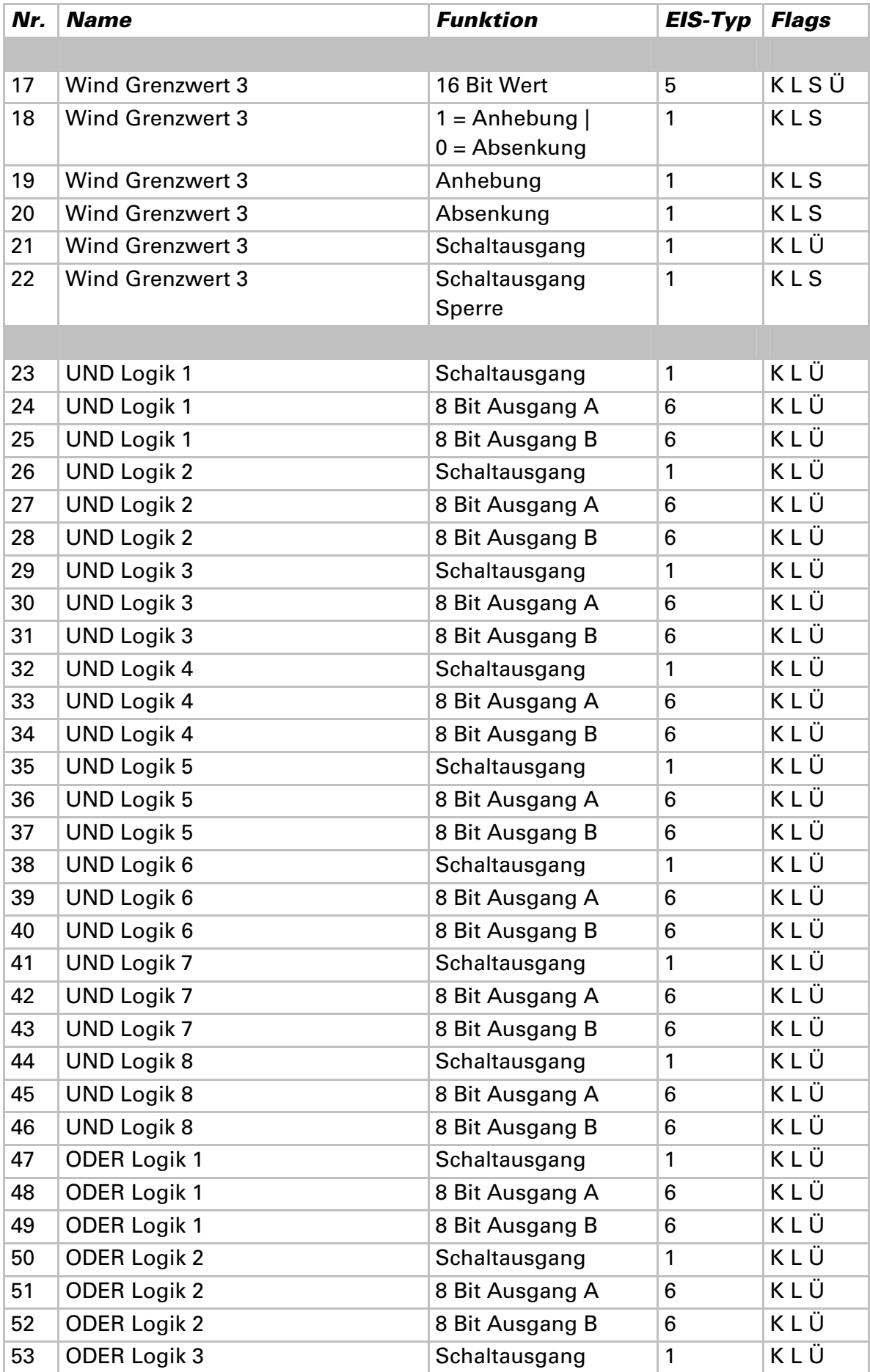

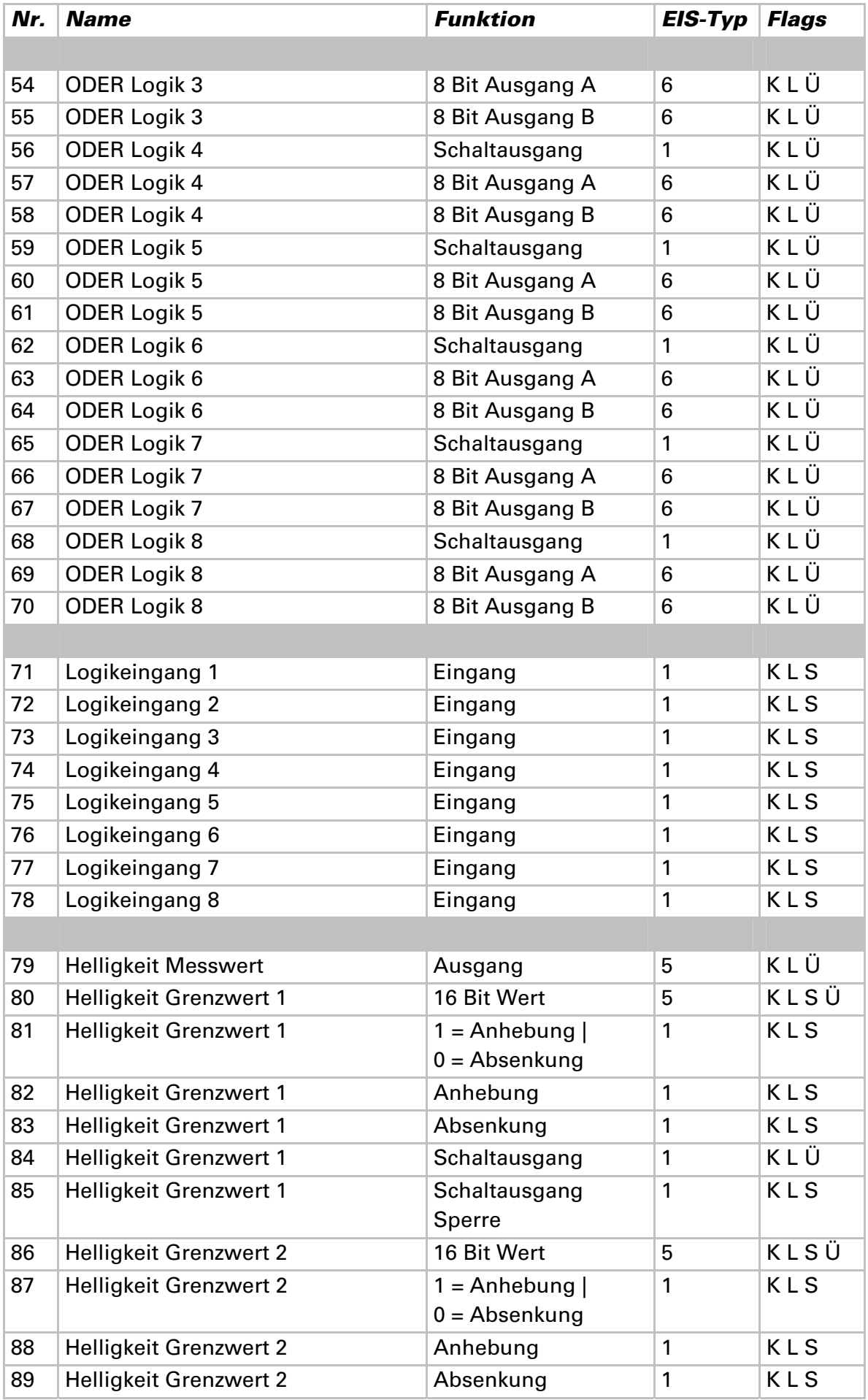

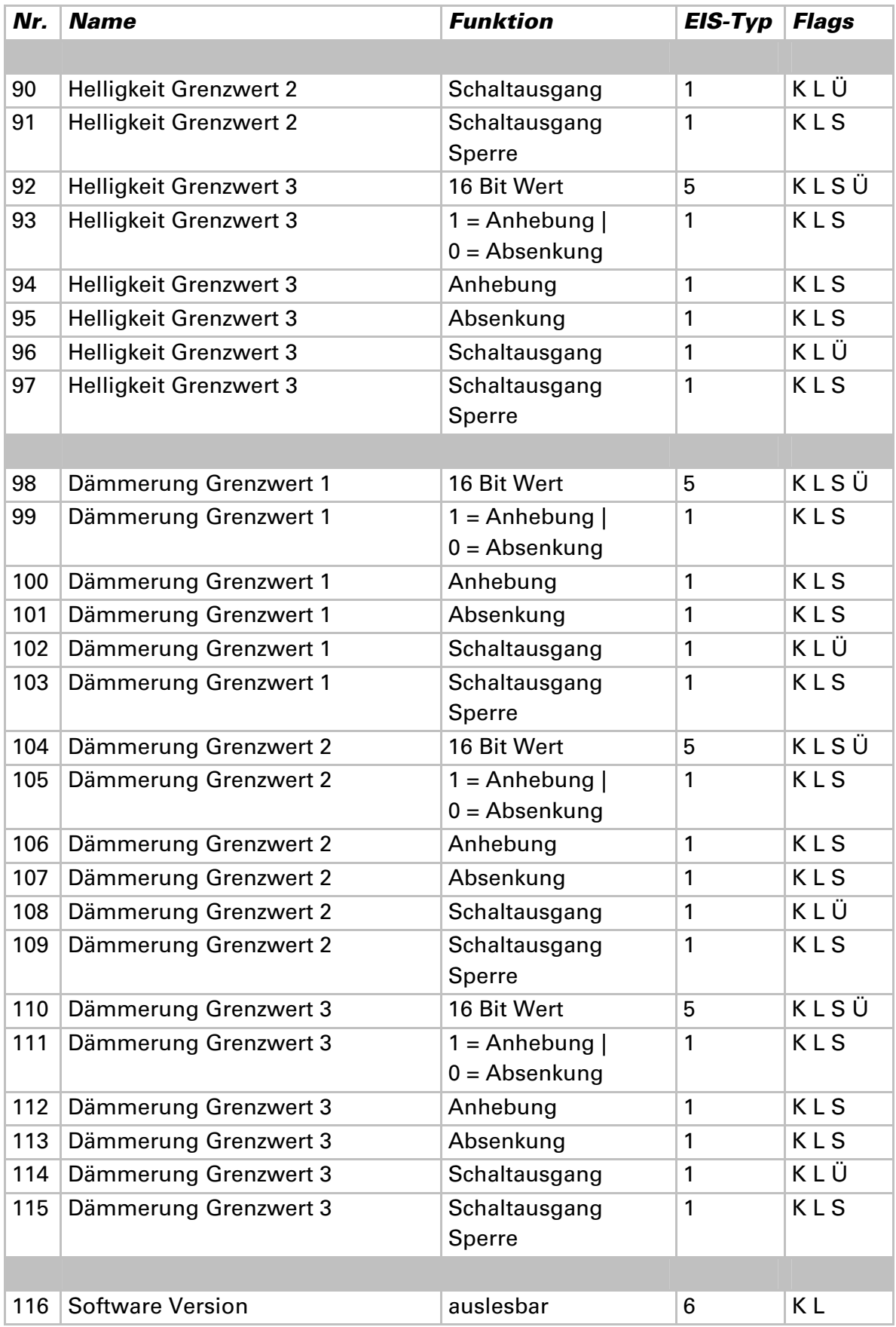

# **Einstellung der Parameter**

# **Allgemeine Einstellungen**

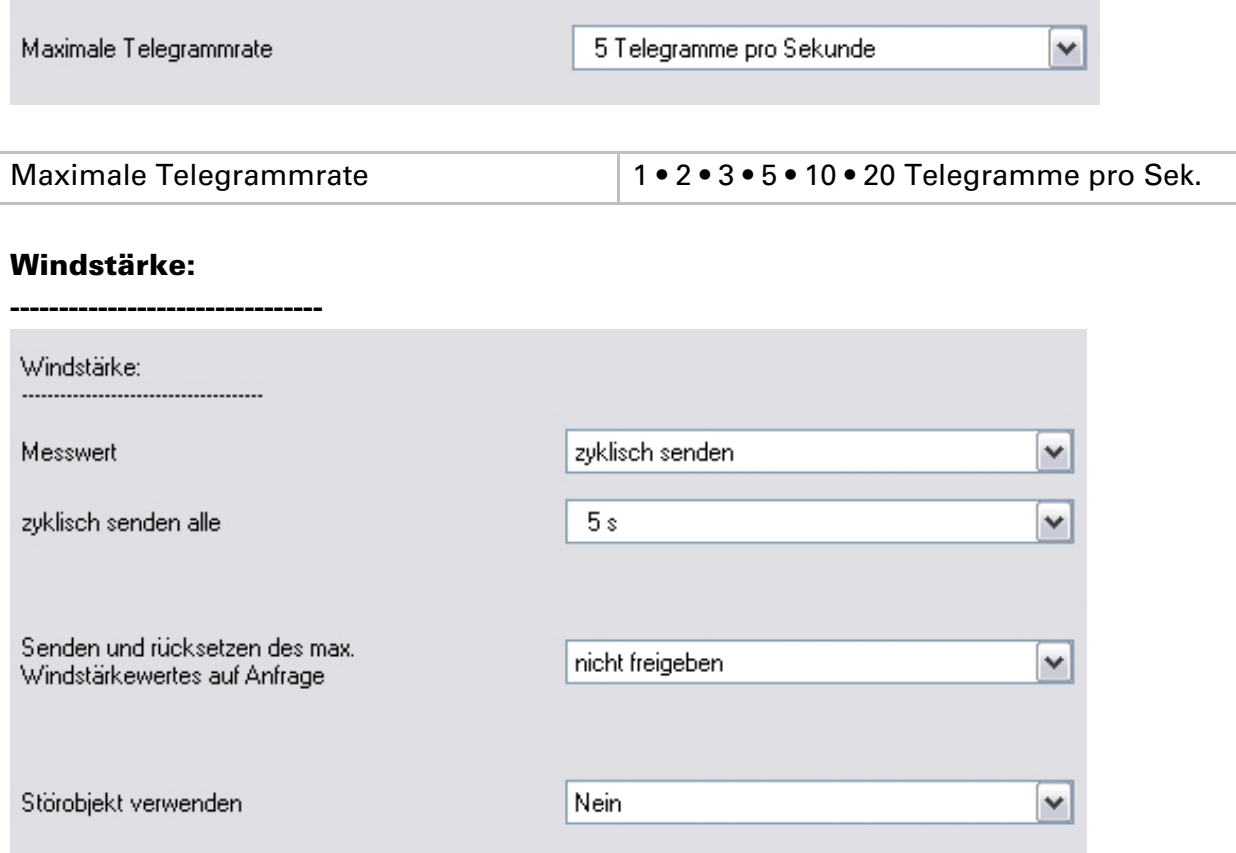

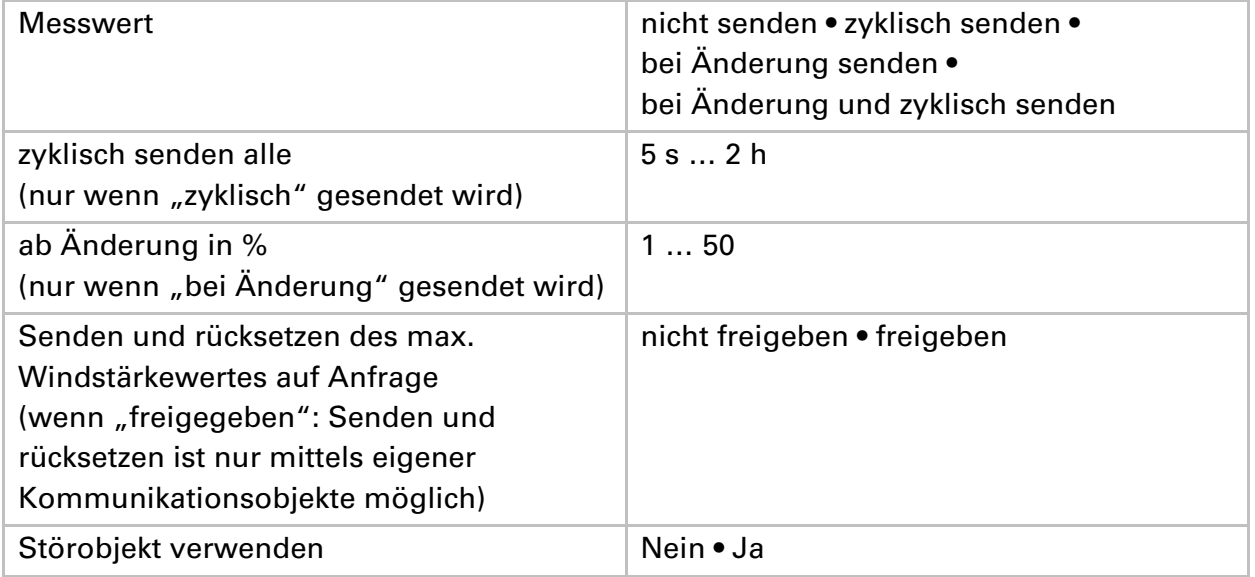

#### **Helligkeit:**

![](_page_16_Picture_74.jpeg)

![](_page_16_Picture_75.jpeg)

# **Grenzwerte**

**--------------------------------** 

#### **Windstärke:**

![](_page_16_Picture_76.jpeg)

![](_page_16_Picture_77.jpeg)

#### **Helligkeit:**

![](_page_17_Picture_64.jpeg)

![](_page_17_Picture_65.jpeg)

#### **Dämmerung:**

![](_page_17_Picture_66.jpeg)

![](_page_17_Picture_67.jpeg)

![](_page_17_Picture_68.jpeg)

# **Wind Grenzwert 1 / 2 / 3**

#### **Grenzwert:**

**--------------------------------** 

![](_page_18_Picture_63.jpeg)

#### Wenn "Grenzwertvorgabe per Parameter" gewählt wurde:

![](_page_18_Picture_64.jpeg)

![](_page_18_Picture_65.jpeg)

#### Wenn "Grenzwertvorgabe per Kommunikationsobjekt" gewählt wurde:

![](_page_18_Picture_66.jpeg)

![](_page_18_Picture_67.jpeg)

![](_page_19_Picture_107.jpeg)

#### **Schaltausgang:**

**--------------------------------** 

![](_page_19_Picture_108.jpeg)

![](_page_19_Picture_109.jpeg)

#### **Sperrung:**

#### **--------------------------------**

![](_page_20_Picture_85.jpeg)

![](_page_20_Picture_86.jpeg)

Sperrung des Schaltausgangs verwenden | Ja • Nein

# Wenn die Sperrung des Schaltausgangs verwendet wird ("Ja"):

![](_page_20_Picture_87.jpeg)

# **Helligkeit Grenzwert 1 / 2 / 3**

#### **Grenzwert:**

**--------------------------------** 

![](_page_21_Picture_63.jpeg)

#### Wenn "Grenzwertvorgabe per Parameter" gewählt wurde:

![](_page_21_Picture_64.jpeg)

![](_page_21_Picture_65.jpeg)

#### Wenn "Grenzwertvorgabe per Kommunikationsobjekt" gewählt wurde:

![](_page_21_Picture_66.jpeg)

![](_page_21_Picture_67.jpeg)

![](_page_22_Picture_109.jpeg)

#### **Schaltausgang:**

**--------------------------------** 

Siehe "Windstärke Grenzwert 1 / 2 / 3".

#### **Sperrung:**

**--------------------------------** 

**--------------------------------** 

Siehe "Windstärke Grenzwert 1 / 2 / 3".

### **Dämmerung Grenzwert 1 / 2 / 3**

#### **Grenzwert:**

Grenzwertvorgabe per Parameter • Kommunikationsobjekt

#### Wenn "Grenzwertvorgabe per Parameter" gewählt wurde:

![](_page_22_Picture_110.jpeg)

![](_page_22_Picture_111.jpeg)

# Wenn "Grenzwertvorgabe per Kommunikationsobjekt" gewählt wurde:

![](_page_23_Picture_108.jpeg)

![](_page_23_Picture_109.jpeg)

#### **Schaltausgang:**

**--------------------------------** 

**--------------------------------** 

Siehe "Windstärke Grenzwert 1 / 2 / 3".

#### **Sperrung:**

Siehe "Windstärke Grenzwert 1 / 2 / 3".

# **Logik**

 $\overline{\mathbf{v}}$ Kommunikationsobjekte Logikeingänge nicht freigeben

![](_page_24_Picture_39.jpeg)

#### **UND Logik:**

![](_page_24_Picture_40.jpeg)

![](_page_24_Picture_41.jpeg)

#### **ODER Logik:**

![](_page_25_Picture_46.jpeg)

![](_page_25_Picture_47.jpeg)

# **UND Logik 1 / 2 / 3 / 4 / 5 / 6 / 7 / 8**

![](_page_25_Picture_48.jpeg)

![](_page_25_Picture_49.jpeg)

 $\overline{\phantom{a}}$ 

#### Logikausgang sendet "ein 1 Bit-Objekt":

![](_page_26_Picture_83.jpeg)

![](_page_26_Picture_84.jpeg)

# Logikausgang sendet "zwei 8 Bit-Objekte":

![](_page_26_Picture_85.jpeg)

![](_page_26_Picture_86.jpeg)

![](_page_27_Picture_150.jpeg)

### **Verknüpfungseingänge der UND Logik**

![](_page_27_Picture_2.jpeg)

# **ODER Logik 1 / 2 / 3 / 4 / 5 / 6 / 7 / 8**

![](_page_28_Picture_82.jpeg)

![](_page_28_Picture_83.jpeg)

#### Logikausgang sendet "ein 1 Bit-Objekt":

![](_page_28_Picture_84.jpeg)

![](_page_28_Picture_85.jpeg)

### Logikausgang sendet "zwei 8 Bit-Objekte":

![](_page_29_Picture_66.jpeg)

![](_page_29_Picture_67.jpeg)

# **Verknüpfungseingänge der ODER Logik**

Die Verknüpfungseingänge der ODER Logik entsprechen denen der UND Logik. Zusätzlich stehen der ODER Logik die folgenden Eingänge zur Verfügung:

UND Logik Ausgang 1 UND Logik Ausgang 1 invertiert UND Logik Ausgang 2 UND Logik Ausgang 2 invertiert UND Logik Ausgang 3 UND Logik Ausgang 3 invertiert UND Logik Ausgang 4 UND Logik Ausgang 4 invertiert UND Logik Ausgang 5 UND Logik Ausgang 5 invertiert UND Logik Ausgang 6 UND Logik Ausgang 6 invertiert UND Logik Ausgang 7 UND Logik Ausgang 7 invertiert UND Logik Ausgang 8 UND Logik Ausgang 8 invertiert

#### **Elsner Elektronik GmbH**

Steuerungs- und Automatisierungstechnik

Herdweg 7 75391 Gechingen Deutschland

Tel.: +49(0)70 56/93 97-0 Fax: +49(0)70 56/93 97-20

info@elsner-elektronik.de http://www.elsner-elektronik.de

![](_page_31_Picture_5.jpeg)